# **Sistem Pendukung Keputusan Untuk Penerimaan Security Baru Pada Perusahaan Biro Jasa PT. Citra Matra Angkasa Medan Menggunakan Metode WASPAS**

**Sri Jelita** \*, **Jaka Prayudha**\*\***, Muhammad Syaifuddin**\*\* \*Sistem Informasi, STMIK Triguna Dharma

\*\*Sistem Informasi, STMIK Triguna Dharma

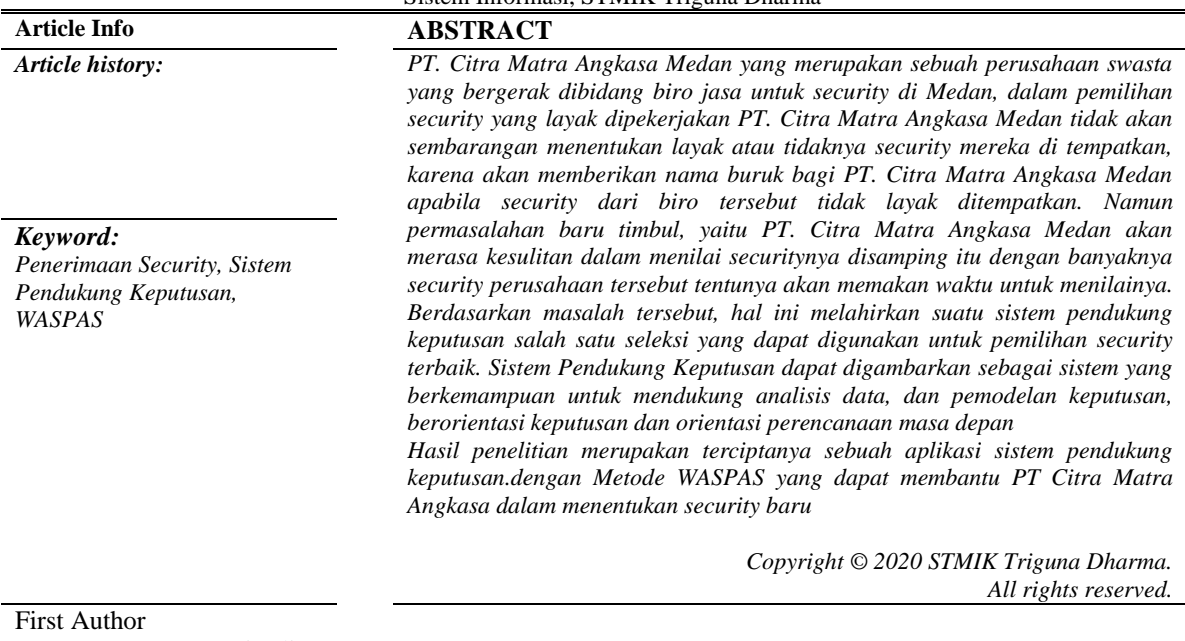

Nama : Sri Jelita Program Studi : Sistem Informasi STMIK Triguna Dharma E-Mail : srijelita2906@gmail.com

## **1. PENDAHULUAN**

PT. Citra Matra Angkasa Medan yang merupakan sebuah perusahaan swasta yang bergerak dibidang biro jasa untuk *security* di Medan, dalam pemilihan *security* yang layak dipekerjakan PT. Citra Matra Angkasa Medan tidak akan sembarangan menentukan layak atau tidaknya security mereka di tempatkan, karena akan memberikan nama buruk bagi PT. Citra Matra Angkasa Medan apabila security dari biro tersebut tidak layak ditempatkan.

Namun permasalahan baru timbul, yaitu PT. Citra Matra Angkasa Medan akan merasa kesulitan dalam menilai securitynya disamping itu dengan banyaknya security perusahaan tersebut tentunya akan memakan waktu untuk menilainya. Berdasarkan masalah tersebut, hal ini melahirkan suatu sistem pendukung keputusan salah satu seleksi yang dapat digunakan untuk pemilihan security terbaik. Sistem Pendukung Keputusan dapat digambarkan sebagai sistem yang berkemampuan untuk mendukung analisis data, dan pemodelan keputusan, berorientasi keputusan dan orientasi perencanaan masa depan.

Sistem pendukung keputusan adalah pasangan intelektual dari sumber daya manusia dengan kemampuan komputer untuk memperbaiki keputusan, yaitu sistem pendukung keputusan berbasis komputer bagi pembuat keputusan manajemen yang menghadapi masalah semi terstruktur. Gory dan Scoot-Marton, mendefinisikan sistem pendukung keputusan sebagai kumpulan prosedur basis model untuk memproses data dan keputusan guna membantu manajer dalam membuat keputusan. Dikatakan bahwa supaya sukses sistem harus sederhana, sehat, mudah dikendalikan, adaptif, lengkap dalam persoalan penting dan mudah untuk didokumentasikan. Secara implisit definisi ini mengasumsikan bahwa sistem berbasis pada komputer dan

 $\Box$  1

memberikan kemampuan memecahkan masalah pemakai [1]. MCDM merupakan teknik pengambilan keputusan dari beberapa pilihan alternatif yang ada. Di dalam MCDM ini mengandung unsur atribut, obyektif, dan tujuan. Atribut menerangkan, memberi ciri kepada suatu obyek. Misalnya tinggi, panjang dan sebagainya [2].

Salah satu metode yang terdapat pada Sistem Pendukung Keputusan adalah Metode *Weight Aggregated Sum Product Assesment* (WASPAS). Untuk itu maka digunakanlah Metode *Weight Aggregated Sum Product Assesment* (WASPAS). Metode WASPAS merupakan metode yang dapat mengurangi kesalahan-kesalahan atau mengoptimalkan dalam penaksiran untuk pemilihan nilai tertinggi dan terendah [3]. Metode penilaian dengan melakukan pengumpulan jumlah berbobot WASPAS adalah kombinasi unik WSM dan metode WPM. Metode WASPAS digunakan untuk memecahkan berbagai masalah seperti pada pembuatan keputusan dan evaluasi alternatif [4]".

#### **2. KAJIAN PUSTAKA**

#### **2.1 Sistem Pendukung Keputusan**

Konsep Sistem Pendukung Keputusan (SPK) pertama kali diungkapkan pada tahun 1971 oleh Michael Scoot Morton dengan istilah Management Decision System. Kemudian sejumlah perusahaan, lembaga penelitian dan perguruan tinggi mulai melakukan penelitian dan membangun sistem pendukung keputusan, sehingga dari produksi yang dihasilkan dapat disimpulkan bahwa sistem ini merupakan suatu sistem yang berbasis komputer yang ditujukan untuk membantu pengambilan keputusan dalam memanfaatkan data dan model tertentu untuk memecahkan berbagai persoalan yang tidak terstruktur' [10].

DSS merupakan system yang memberikan fasilitas yang menyediakan informasi, pemodelan, dan pemanipulasian data. Sistem itu digunakan untuk membantu pengambilan keputusan dalam situasi yang semi tersetruktur dan situasi yang tidak tersetruktur, dimana tak seorangpun tahu secara pasti bagaimana keputusan seharusnya dibuat.

#### **2.2** *WASPAS*

Metode WASPAS merupakan metode yang dapat mengurangi kesalahan-kesalahan atau mengoptimalkan dalam penaksiran untuk pemilihan nilai tertinggi dan terendah. Metode ini merupakan kombinasi unik dari pendekatan MCDM yaitu model jumlah tertimbang (Weight Sum Model/WSM) dan model produk tertimbang (Weight Product Model/WPM). Pada awalnya membutuhkan normalisasi linier dari elemen matriks keputusan dengan menggunakan dua persamaan. Langkah-langkah metode WASPAS adalah sebagai berikut

1. Langkah Pertama : Menentukan normalisasi matriks

 = [ <sup>11</sup> <sup>12</sup> <sup>13</sup> <sup>21</sup> <sup>22</sup> <sup>23</sup> 1 2 3 ]………………………………[2.1]

Keterangan:  $X =$  Matriks Nilai Kriteria  $X_{11}$  ... $X_{m3}$  = Nilai Matriks Jika nilai maksimal dan minimal ditentukan, maka persamaan menjadi sebagai berikut: Jika kriteria *benefit* maka :  $Xij = \frac{Xij}{M\pi x^2}$  ………………………………………………………...……[2.2] Contoh penggunaan :  $X11 = \frac{2}{5}$  $\frac{2}{5}$  = 0.4 Keterangan:  $X_{ij}$  = Nilai Normalisasi index i dan j Jika kriteria *Cost* maka :  $Xij = \frac{Min Xij}{X^{ij}}$ Xij …………………………………………………….…………[2.3] Keterangan:  $X_{ij}$  = Nilai Normalisasi index i dan j

2. Langkah Kedua : Menghitung nilai normalisasi matriks dan bobot WASPAS dalam pengambilan keputusan.

$$
Q = 0.5 \sum_{j=1}^{n} Xij \; wj + 0.5 \prod_{j=1}^{n} Xij^{wj}
$$

Contoh penggunaan rumus :

*www.trigunadharma.ac.id*

 $\mathbf{Qi} = 0.5(0.8^{*}0.30) + (0.6^{*}0.25) + (1^{*}0.15) + (1^{*}0.15) + (0.8^{*}0.10) + (0.8^{*}0.5) + 0.5(0.8^{0.30} * 0.6^{0.25})$  $*$  1 <sup>0.15</sup>  $*$  1 <sup>0,15</sup>  $*$  0.8 <sup>0.10</sup>  $*$  0.8 <sup>0.5</sup>)

 $= 0.6900 + 0.3980 = 1.0880$ 

Dimana : 0,5 adalah ketetapan

 $Q =$  Nilai dari Q ke i

XijW = Perkalian nilai Xij dengan bobot w

## **3. Metodologi Penelitian**

## **3.1 Algoritma Sistem**

Metode WASPAS merupakan metode yang dapat mengurangi kesalahan-kesalahan atau mengoptimalkan dalam penaksiran untuk pemilihan nilai tertinggi dan terendah. Metode ini merupakan kombinasi unik dari pendekatan MCDM yaitu model jumlah tertimbang (*Weight Sum Model/WSM*) dan model produk tertimbang (*Weight Product Model/WPM*). Pada awalnya membutuhkan normalisasi linier dari elemen matriks keputusan dengan menggunakan dua persamaan. Langkah-langkah metode WASPAS adalah sebagai berikut [jurnal waspas]:

- 1. Langkah Pertama : Menentukan normalisasi matriks
- 2. Langkah Kedua : Menghitung nilai normalisasi matriks dan bobot WASPAS dalam pengambilan keputusan.
- 3. Langkah Ketiga : Melakukan Perangkingan

Dalam merancang sistem pendukung keputusan menentukan security diperlukan beberapa kriteria. Adapun kriteria yang telah diterapkan oleh PT. Citra Matra Angkasa Medan dalam hal menentukan security yaitu:

#### *Tabel 3. 1 Keterangan Kriteria*

Berdasarkan data yang didapat tersebut perlu dilakukan konversi setiap kriteria untuk dapat

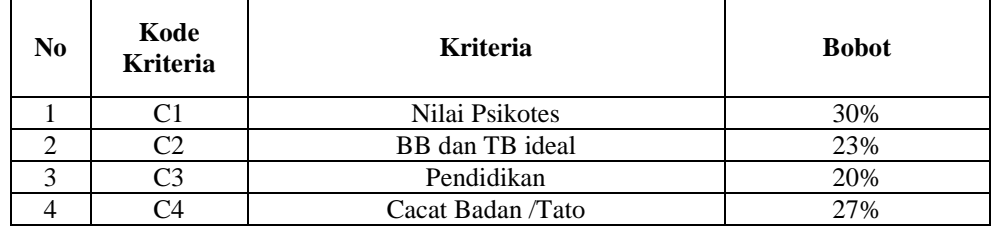

dilakukan pengolahan kedalam metode WASPAS. Berikut ini adalah tabel konversi dari kriteria yang digunakan:

#### 1.1.1 **Menentukan Alternatif Kasus**

Alternatif calon Security yang digunakan sebagai penilaian sampel kasus ada sepuluh, seperti yang tercantum pada Tabel 3.3 dibawah ini.

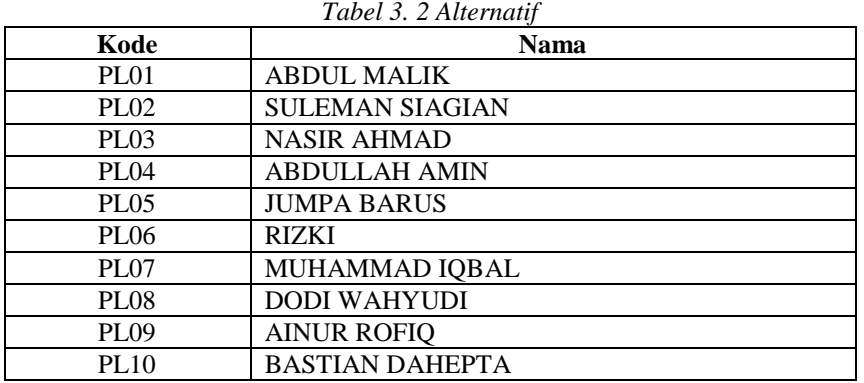

## 1.1.2 **Mengisi Nilai Kriteria Pada Tiap Alternatif**

Setelah alternatif ditentukan, lalu isi nilai tiap kriteria pada tiap-tiap alternatif. Nilai kriteria akan dibuat terpisah untuk masing-masing alternatif, guna memudahkan dalam peng*input*an nilainya, seperti dibawah.

| N <sub>0</sub> | <b>Nama</b>            | C <sub>1</sub> | C <sub>2</sub>     | C <sub>3</sub> | C <sub>4</sub> |
|----------------|------------------------|----------------|--------------------|----------------|----------------|
|                | <b>ABDUL MALIK</b>     | 89             | Mampu              | <b>SMA</b>     | Ada Sedikit    |
| 2              | <b>SULEMAN SIAGIAN</b> | 65             | <b>Tidak Ideal</b> | <b>SMA</b>     | Banyak         |
| 3              | <b>NASIR AHMAD</b>     | 75             | Kurang Ideal       | <b>SMA</b>     | Cukup Banyak   |
| 4              | <b>ABDULLAH AMIN</b>   | 85             | Cukup Ideal        | <b>SMA</b>     | Ada Sedikit    |
| 5              | <b>JUMPA BARUS</b>     | 90             | Ideal              | <b>SMA</b>     | Cukup Banyak   |
| 6              | <b>RIZKI</b>           | 75             | Ideal              | <b>SMA</b>     | Banyak         |
| 7              | MUHAMMAD IQBAL         | 74             | Kurang Ideal       | <b>SMA</b>     | Ada Sedikit    |
| 8              | <b>DODI WAHYUDI</b>    | 83             | Cukup Ideal        | <b>SMA</b>     | Ada Sedikit    |
| 9              | <b>AINUR ROFIQ</b>     | 73             | Kurang Ideal       | <b>SMA</b>     | Cukup Banyak   |
| 10             | <b>BASTIAN DAHEPTA</b> | 90             | Ideal              | <b>SMA</b>     | Tidak Ada      |

*Tabel 3. 3 Nilai Calon Security*

## *Tabel 3. 4 Konversi Nilai Psikotes*

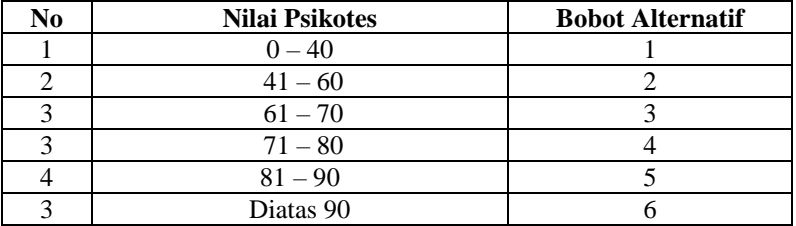

#### *Tabel 3. 5 Konversi BB dan TB ideal*

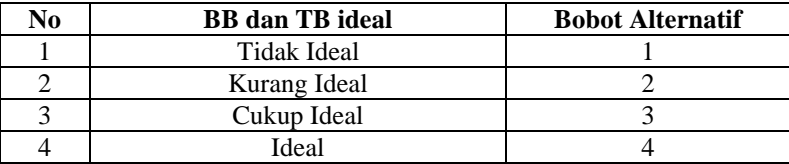

## *Tabel 3. 6 Konversi Pendidikan*

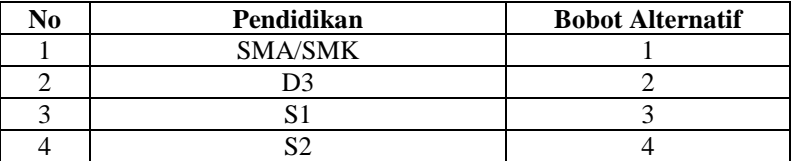

## *Tabel 3. 7 Konversi Cacat Badan /Tato*

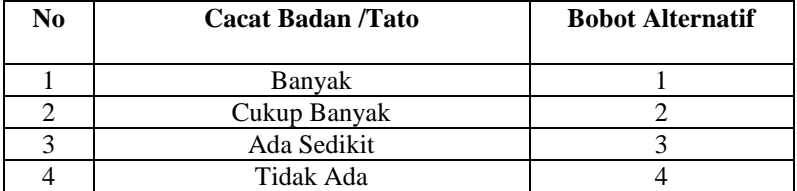

*Tabel 3. 8 Hasil Konversi Data Alternatif*

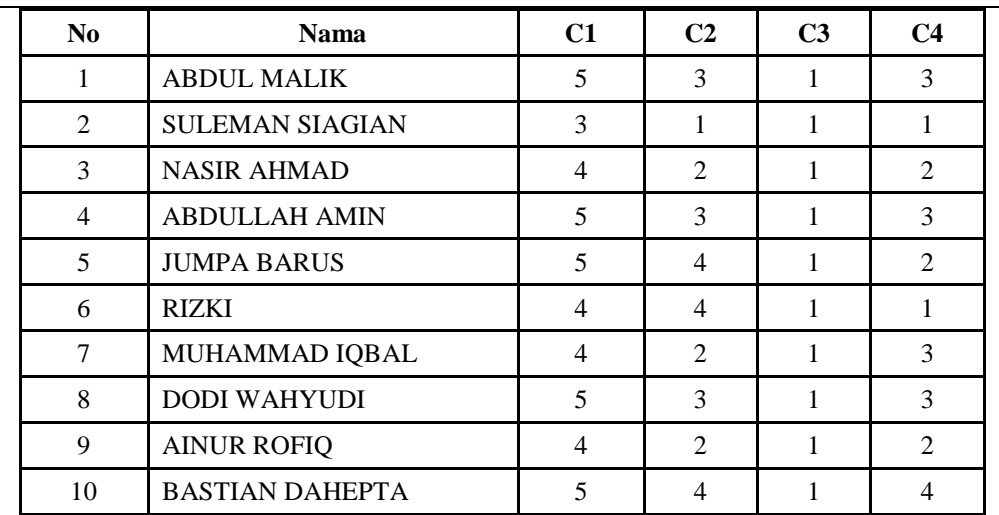

#### 1.1.3 **Penyelesaian Masalah Dengan Menggunakan Metode WASPAS**

Sesuai dengan referensi yang telah dipaparkan pada bab sebelumnya, berikut ini adalah langkahlangkah penyelesaiannya yaitu:

1. Membuat matriks keputusan

Berikut adalah matriks keputusan berdasarkan data hasil konversi nilai alternatif yaitu sebagai berikut:

$$
X = \left(\begin{array}{ccccc} 5 & 3 & 1 & 3 \\ 3 & 1 & 1 & 1 \\ 4 & 2 & 1 & 2 \\ 5 & 3 & 1 & 3 \\ 5 & 4 & 1 & 2 \\ 4 & 4 & 1 & 1 \\ 4 & 2 & 1 & 3 \\ 5 & 3 & 1 & 3 \\ 4 & 2 & 1 & 2 \\ 5 & 4 & 1 & 4 \end{array}\right)
$$

#### 2. Melakukan Normalisasi Matriks

Berikut ini adalah normalisasi matriks dari nilai alternatif sesuai dengan jenis kriterianya dengan ketentuan:

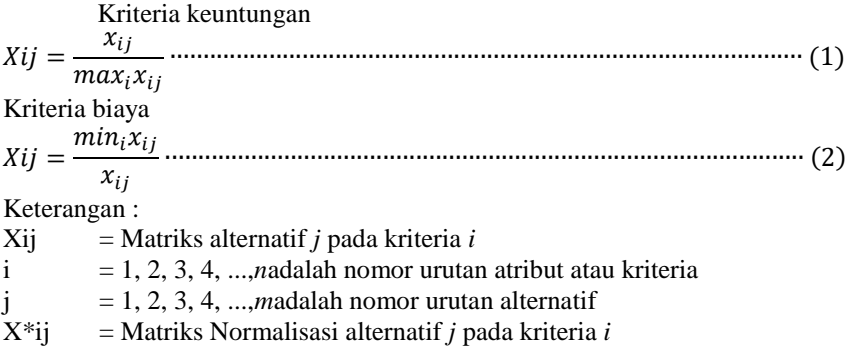

3. Menghitung Nilai *Weighted Agregated Sum Product Assesment* Adapun rumus yang digunakan dalam menghitung Qi yaitu sebagai berikut:

Q = 0.5 
$$
\sum_{j=1}^{n} x_{ij}wj + 0.5 \prod_{j=1} (x_{ij})wj + \dots + \frac{n}{2}x_{ij}wj + 0.5
$$
  
\nKeterangan :  
\n*j* = *k* + *l*, *g* + *l*, *g* + *l*, *g* + *l*, *g* + *l*, *g* + *l*, *g* + *l*, *g* + *l*, *g* + *l*, *g* + *l*, *g* + *l*, *g* + *h*, *g* + *g*, *g*, *h*, *h*, 

metode WASPAS yang tertinggi. Sehingga menentukan tingkatan kelulusan dari hasil perhitungan metode WASPAS, Maka dari total perhitungan bisa disimpulkan bahwa yang siap dan lulus menjadi security yaitu alternatif yang memiliki nilai tertinggi dan serta nilai diatas 0.80. Sehingga hasil keputusan tampil seperti dibawah ini.

*Tabel 3. 9 Hasil Perangkingan Metode WASPAS*

*www.trigunadharma.ac.id*

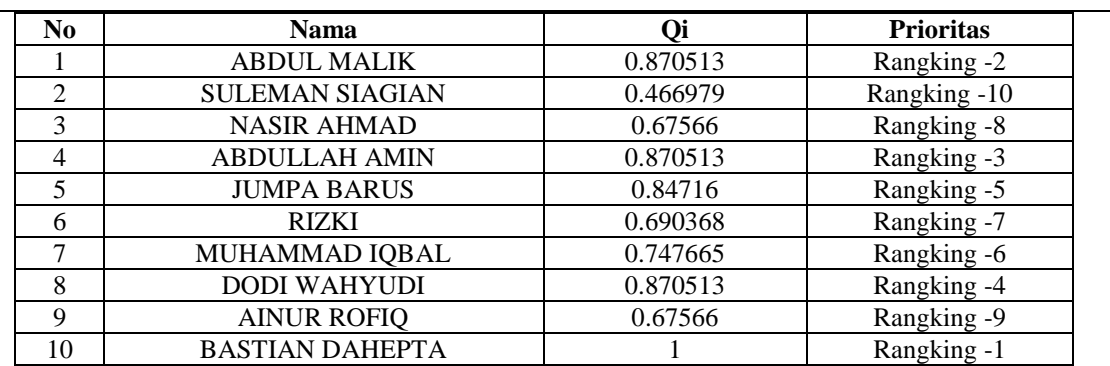

Maka dapat disimpulkan dari Tabel 3.12 yang lulus menjadi security dengan nilai diatas 0.80 yaitu BASTIAN DAHEPTA dengan perolehan nilai tertinggi yaitu 1, ABDUL MALIK dengan nilai 0.870513, ABDULLAH AMIN dengan nilai 0.870513, DODI WAHYUDI dengan nilai 0.870513 dan JUMPA BARUS dengan nilai 0.84716 berdasarkan hasil perhitungan dengan menggunakan metode *Weighted Agregated Sum Product Assesment*

#### 4. **IMPLEMENTASI DAN PENGUJIAN**

#### 1. *Form Login*

*Form Login* digunakan untuk mengamankan sistem dari *users* yang tidak bertanggung jawab sebelum masuk ke Menu Utama. Berikut adalah tampilan *Form Login* :

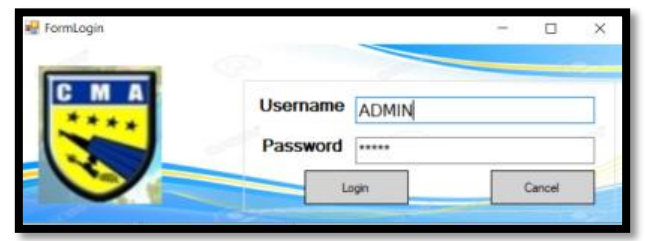

Gambar 5.1 *Form Login*

Berikut keterangan pada gambar 5.1 *Form Login* :

- a. Tombol "*Login"* digunakan untuk mem-validasikan *username* dan *password* yang telah kita isi pada kotak teks yang disediakan.
- b. Tombol "Cancel" digunakan untuk menunda untuk *login* atau menutup *form login*.

#### 2. *Form* Menu Utama

*Form* Menu Utama digunakan sebagai penghubung untuk *Form Input* Data*, Form* Proses WASPAS, *Form* Laporan, dan Keluar. Berikut ini adalah tampilan dari *form* menu utama.

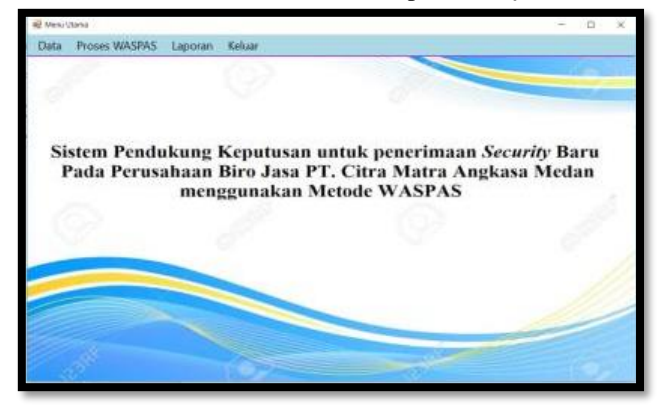

Gambar 5.2 *Form* Menu Utama

#### 3. *Form Input* Data Pelamar Security

*Form Input* Data Pelamar Security adalah *Form* yang digunakan dalam menentukan penerimaan security baru Metode WASPAS yang ada pada Sistem. Berikut adalah tampilan *form Input* Data Pelamar Security:

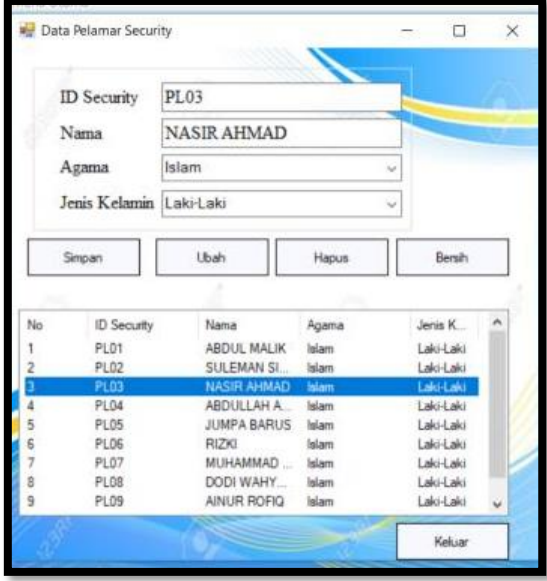

Gambar 5.3 *Form Input* Data Pelamar Security

Berikut keterangan pada gambar 5.3 *form Input* Data Pelamar Security :

- a. Tombol "Simpan" digunakan untuk menyimpan *Input* Data Pelamar Security*.*
- *b.* Tombol "Ubah" digunakan untuk mengubah Data penerimaan lisesnsi tim pengamanan bandara yang telah ada sebelumnya*.*
- *c.* Tombol "Bersih" digunakan untuk membersihkan isi textbox.
- *d.* Tombol "Hapus" digunakan untuk menghapus *Input* Data Pelamar Security yang telah ada sebelumnya.
- 4. *Form* Data Kriteria

*Form* Data Kriteria adalah *Form* yang digunakan dalam menentukan penerimaan security baru Metode WASPAS yang ada pada Sistem. Berikut adalah tampilan *form Input* Data Pelamar Security:

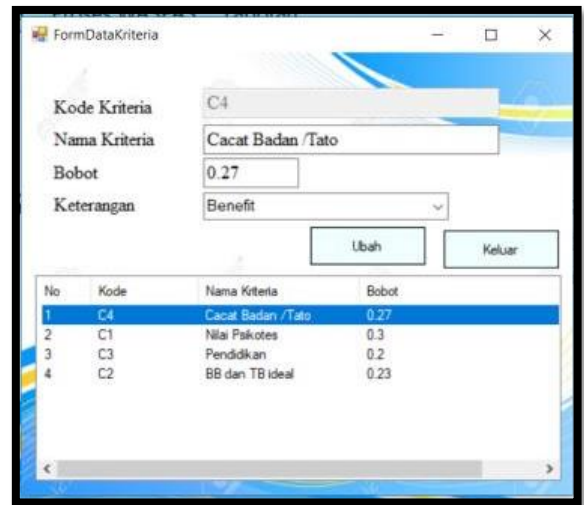

Gambar 5.3 *Form* Data Kriteria

Berikut keterangan pada gambar 5.3 *form* Data Kriteria:

- a. Tombol "Ubah" digunakan untuk mengubah Data penerimaan lisesnsi tim pengamanan bandara yang telah ada sebelumnya*.*
- b. Tombol "Keluar" digunakan untuk menutup form.
- 5. *Form* Penilaian

*Form* Penilaian adalah *Form* yang digunakan dalam menentukan penerimaan lisesnsi tim pengamanan bandara Metode WASPAS yang ada pada Sistem. Berikut adalah tampilan *form* Penilaian:

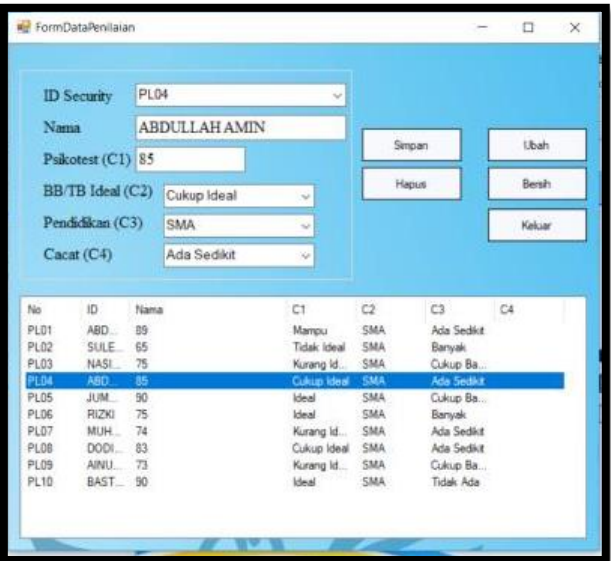

#### Gambar 5.5 *Form* Penilaian

Berikut keterangan pada gambar 5.5 *form* Penilaian:

- a. Tombol "Simpan" digunakan untuk menyimpan Penilaian*.*
- b. Tombol "Ubah" digunakan untuk mengubah Data Penilaian yang telah ada sebelumnya*.*
- c. Tombol "Bersih" digunakan untuk membersihkan isi textbox.
- d. Tombol "Hapus" digunakan untuk menghapus Penilaian yang telah ada sebelumnya.
- e. Tombol "Keluar" digunakan untuk menutup form.

## 6. *Form* Proses WASPAS

*Form* Proses WASPAS adalah *Form* yang digunakan untuk memproses data pelamar dan menentukan penerimaan security baru metode WASPAS untuk dicari kelayakanya. Berikut adalah tampilan *form* Proses WASPAS:

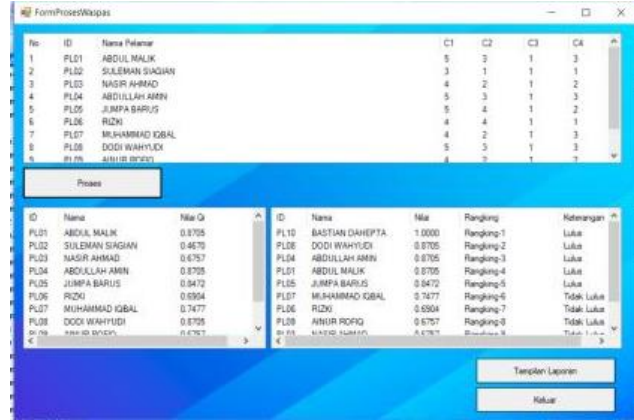

Gambar 5.5 *Form* Proses WASPAS

Berikut keterangan pada gambar 5.5 *form* Proses WASPAS:

- a. Tombol "Proses WASPAS: digunakan untuk menghitung kelayakan penerima security baru yang telah di*input*kan sebelumnya dan kemudian diolah dengan algoritma WASPAS*.*
- b. Tombol "Tampil Laporan" digunakan untuk melakukan pencetakan hasil laporan
- c. Tombol "Keluar" digunakan untuk menutup *form*.
- 7. *Form* Laporan

*Form* Laporan adalah *form* yang digunakan untuk menampilkan hasil dari algoritma WASPAS yang mengolah tentang data menentukan penerimaan lisesnsi tim pengamanan bandara. Berikut ini adalah tampilan dari *form* Laporan:

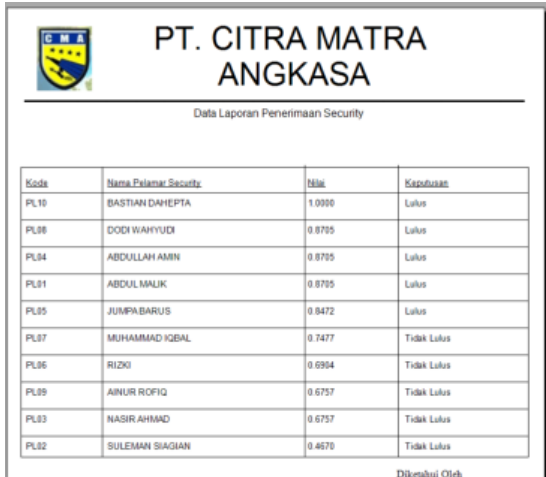

## Gambar 5.6 *Form* Laporan

### **5. KESIMPULAN**

Berdasarkan analisa pada permasalahan yang terjadi dalam kasus yang diangkat tentang penentuan untuk penerimaan Security Baru Pada Perusahaan Biro Jasa PT. Citra Matra Angkasa Medan maka dapat ditarik kesimpulan sebagai berikut :

1. Berdasarkan hasil penelitian yang telah dilakukan sebelumnya, cara menyelesaikan permasalahan tentang penerimaan security baru pada Perusahaan Biro Jasa PT. Citra Matra Angkasa Medan dengan menggunakan Sistem Pendukung Keputusan melalui penilaian terhadap pelamar security terhadap kriteria yang telah ditentukan pihak PT. Citra Matra Angkasa Medan dan kemudian akan dihitung dengan menggunakan algoritma WASPAS.

- 2. Dalam menerapkan metode WASPAS yang mampu menentukan penerimaan security baru pada Perusahaan Biro Jasa PT. Citra Matra Angkasa Medan dengan efektif, dibangunlah sistem yang mampu mengambil keputusan berdasarkan alternatif yang telah diinputkan dan diberi nilai*.*
- 3. Dalam merancang dan membangun Aplikasi yang dapat membantu Pihak PT. Citra Matra Angkasa Medan dalam menentukan penerimaan security baru pada Perusahaan Biro Jasa PT. Citra Matra Angkasa Medan dengan efektif, diawali dari perancangan kemudian melakukan pengkodean untuk membangun sebuah aplikasi

## **UCAPAN TERIMA KASIH**

Terima kasih kepada dosen pembimbing saya Bapak Jaka Prayudha, S.Kom.,M.Kom. selaku dosen pembimbing 1 saya dan juga Bapak Muhammad Syaifuddin, S.Kom.,M.Kom.selaku dosen pembimbing 2 saya serta pihak-pihak yang mendukung penyelesaian jurnal skripsi ini.

## **REFERENSI**

- [1] Priranda Widara Ananta, "SISTEM PENDUKUNG KEPUTUSAN DALAM PENILAIAN KINERJA PEGAWAI UNTUK KENAIKAN JABATAN PEGAWAI MENGGUNAKAN METODE GAP KOMPETENSI (STUDI KASUS PERUSAHAAN PERKASA JAYA COMPURETAIL)," *SISTEM PENDUKUNG KEPUTUSAN DALAM PENILAIAN KINERJA PEGAWAI UNTUK KENAIKAN JABATAN PEGAWAI MENGGUNAKAN METODE GAP KOMPETENSI (STUDI KASUS PERUSAHAAN PERKASA JAYA COMPURETAIL),* vol. 1, no. 2, 2013.
- [2] N. Fartindyyah, "SISTEM PENDUKUNG KEPUTUSAN PEMINATAN SMA MENGGUNAKAN METODE WEIGHTED PRODUCT (WP)," *JURNAL KEPENDIDIKAN,* vol. 44, no. 2, 2014.
- [3] M. Handayani and N. Marpaung, "Seminar Nasional Royal (SENAR) 2018 ISSN 2622-9986 (cetak) STMIK Royal-AMIK Royal, hlm. 253-258 ISSN 2622-6510 (online) Kisaran, Asahan," *Seminar Nasional Royal (SENAR) 2018,* vol. 2, no. 1, p. 253 – 258, 2018.
- [4] V. Amalia, D. Syamsuar, L. Atika, P. Pascasarjana and U. B. Darma, "KOMPARASI METODE WP SAW DAN WASPAS DALAM PENENTUAN PENERIMA BEASISWA PMDK," vol. 1, no. 2, pp. 82- 97, 2019.

## **BIOGRAFI PENULIS**

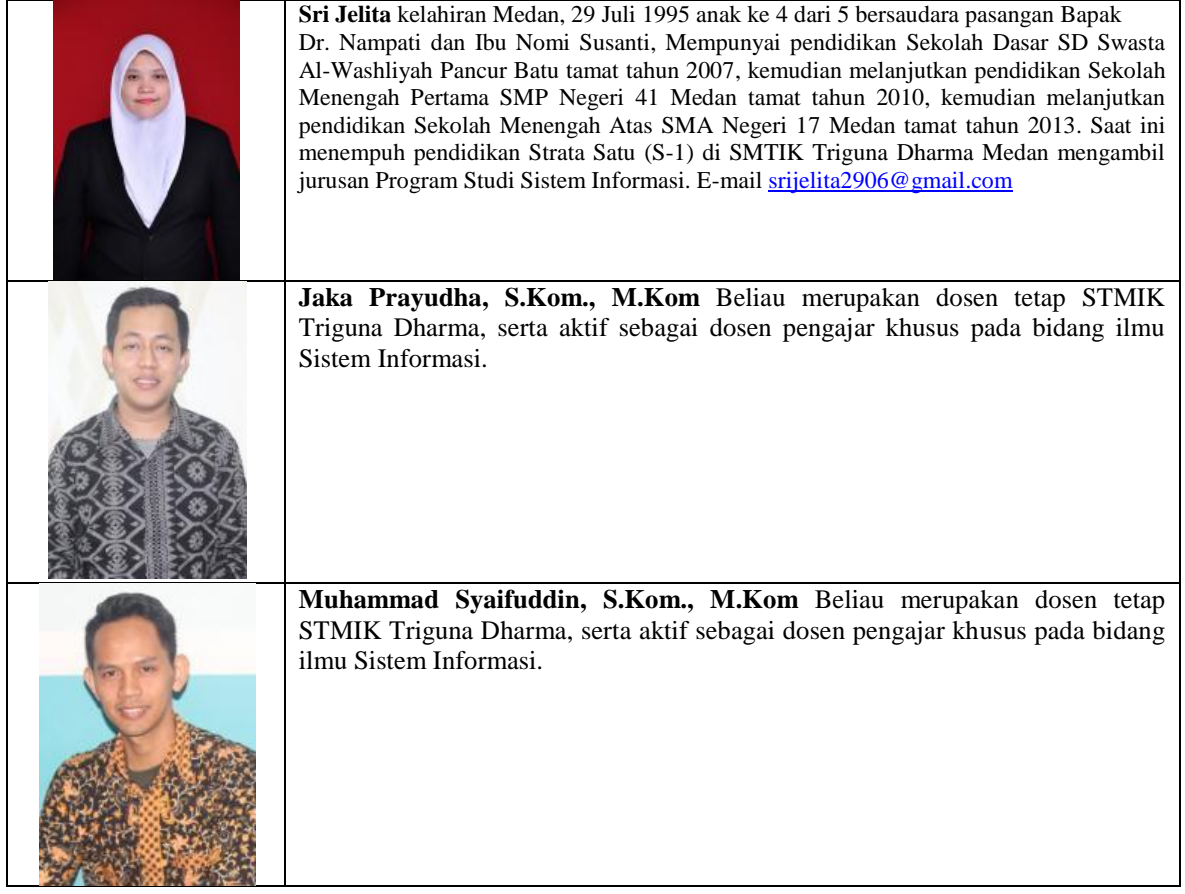